# Creating Tar File Releases with Swbis

Making Source Packages with Embedded GPG Signatures 05 August 2006

#### by Jim Lowe

This manual is for the use of GNU Swbis (version 0.499) in the creation and verication of software releases containing embedded GPG signatures.

Copyright © 2006 Jim Lowe

Permission is granted to copy, distribute and/or modify this document under the terms of the GNU Free Documentation License, Version 1.2 or any later version published by the Free Software Foundation; with no Invariant Sections, with the Front-Cover texts being "A GNU Manual," and with the Back-Cover Texts as in (a) below. A copy of the license is included in the section entitled "GNU Free Documentation License."

(a) The FSF's Back-Cover Text is: "You have freedom to copy and modify this GNU Manual, like GNU software. Copies published by the Free Software Foundation raise funds for GNU development."

# Table of Contents

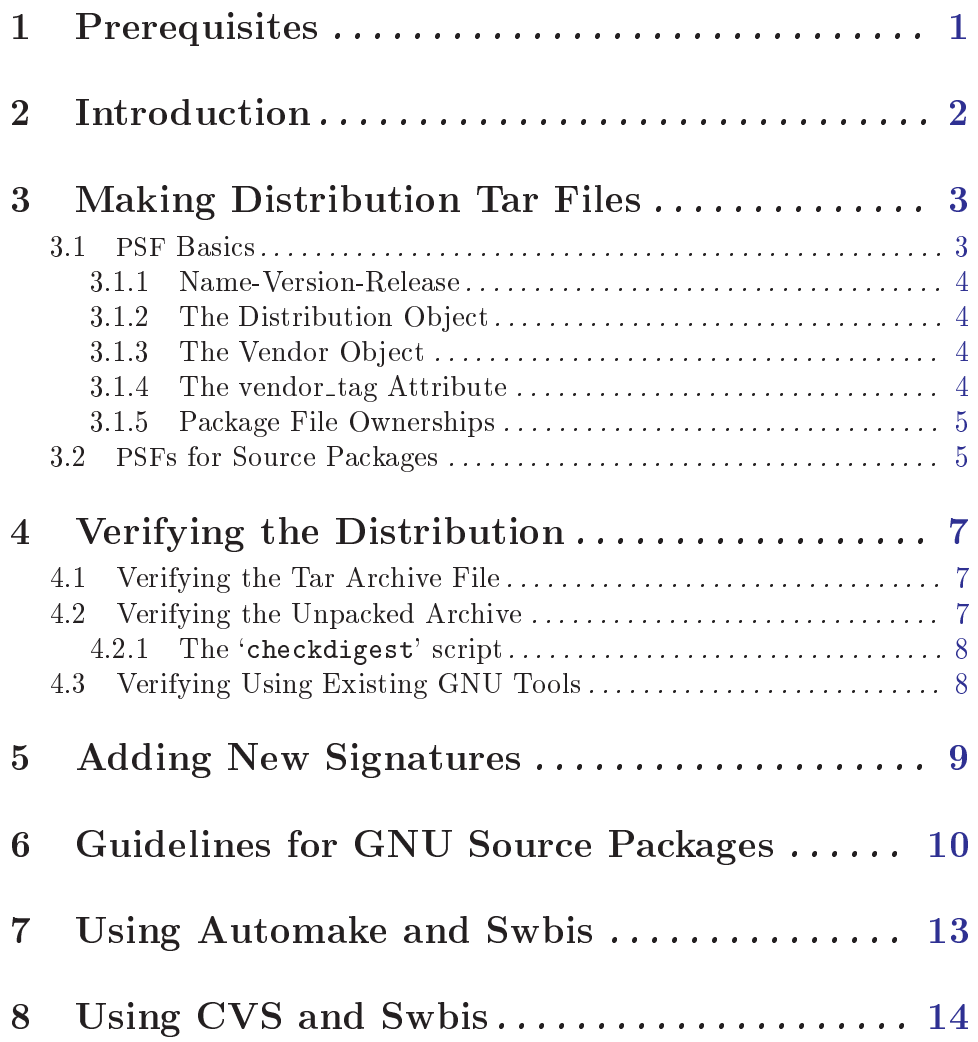

# <span id="page-2-0"></span>1 Prerequisites

In general, you need Unix-like shell and utilites, including awk. A Posix shell is required, bash works fine. You will also need GNU tar version 1.14, 1.15.1 or 1.15.91, and GNU Privacy Guard (gpg). The GnuPG passphrase agent, (gpg-agent) is supported though optional. The features described in the last two chapters dealing with Automake and CVS require GNU swbis version 0.499.

# <span id="page-3-0"></span>2 Introduction

This document explains how to create and verify tar archives using GNU Swbis using particular methods and policy suited for free software distribution tar files. The primary motivation for using Swbis is that it can create packages with an embedded GPG signature.

The creation method described uses swign which employs swpackage and tar so that the archive is written entirely by tar. The packaging policy is designed so there are no package layout changes except for the addition of the meta-data directory 'catalog'. This is accomplished by specifying the POSIX control directory as empty strings "" and using a implementation extension option to set the path name prefix to the package Name-Version. The 'catalog' directory conforms to the POSIX packaging standard ISO/IEC 15068-2:1999.

The verification methods described include a procedure that does not require any part of Swbis. It uses tar, gpg, and a few other GNU utilities plus a Ext2 compatible le system to verify the package data.

# <span id="page-4-0"></span>3 Making Distribution Tar Files

Making a distribution tar file first requires making a input file called a Product Specification File or PSF for short. It directs swpackage on what files to package, the package structure, and what control directory names to use. It also can contain meta-data (i.e. attributes) that are transferred into the package meta-data file named INDEX.

Here are examples that use a internally generated PSF to get started quickly, however, it is recommended that you provide your own PSF according to guidelines below.

Note that this will erase and replace a file named 'catalog' which is the name of the ISO/IEC 15068-2 meta-data directory.

```
cd somepackage-1.0
swign -u "Your GPG Name" @- | tar tvf -
```
In this example swign generated a PSF since one was not supplied. Here is what it used.

```
swign --show-psf
distribution
dfiles dfiles
product
title somepackage version 1.0
description Source package for somepackage version 1.0
tag somepackage
revision 1.0
control_directory ""
fileset
tag somepackage-sources
control_directory ""
file_permissions -o jhl -g jhl
directory .
file *
exclude catalog
```
If you already have a PSF named 'PSF', here's how to use it with swign:

```
cd somepackage-1.0
swign -s PSF -u "Your GPG Name" @- | tar tvf -
```
The same package can be created with swpackage, however, it requires specifying more options and the archive is written by swpackage instead of tar, Here's how:

```
cd somepackage-1.0
swpackage -s PSF -gpg-name "Your GPG Name" \
--dir=somepackage-0.1 --sign --files @- |
tar tvf -
```
#### 3.1 PSF Basics

For information about PSFs in general, see the info manual on the Swbis home page, or, the sw manual page. This section applies to all PSFs.

<span id="page-5-0"></span>Here some basic information. The PSF consists of object keywords and attribute keywords. The most common object keywords are distribution, bundle, vendor, product, and fileset. All attribute keywords exist in an object context and some attribute keywords are used in several object keywords contexts. To disambiguate the following notation is used: *object\_name.attribute.* 

Comments are lines or parts of lines that begin with #. Whitespace in a PSF is not significant. Objects are terminated by the next object keyword. Unrecognized attributes are allowed but unrecognized objects are not allowed.

The tag attribute in all objects should not contain the following four characters '', ':','.', ',' (space, colon, comma, period).

#### 3.1.1 Name-Version-Release

Most GNU packages do not have a Release part, but how this is modeled in a PSF is described here anyway. The Release part is analogous to the RPMTAG\_RELEASE and debian revision attributes, hence GNU software releases do no have this part because GNU packages are the original 'upstream' releases relative to the packages of GNU/Linux distributions.

The Name becomes the product.tag attribute. The Revision becomes the product.revision attribute. The Release becomes the product.vendor\_tag attribute.

#### 3.1.2 The Distribution Object

In most PSFs this object can be left empty. An empty object consists of just the object keyword followed by a newline. Any control or package meta-data les that apply to the distribution can tbe included in this object.

For example:

```
distribution
  dfiles dfiles
  AUTHORS <AUTHORS
  COPYING <COPYING
```
sets the dfiles attribute to its default value of "dfiles". The 'AUTHORS', and 'COPYING' will be included as individual files in the package directory `somepackage-0.1/catalog/dfiles'.

#### 3.1.3 The Vendor Object

Providing a vendor object is optional.

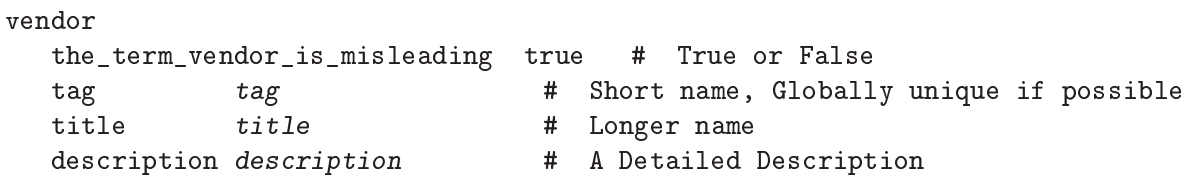

The tag and vendor\_tag attributes should not contain a ' ', ':','.', ',' (space, colon, comma, period).

#### <span id="page-6-0"></span>3.1.4 The vendor\_tag Attribute

The product.vendor\_tag attribute is version identifier attribute and is used to distinguish packages that have the same product.tag and product.revision attributes. It points to a vendor object with a matching vendor.tag attribute.

#### 3.1.5 Package File Ownerships

File permissions can be set independent of the permissions of the source files. The default policy for swign is to use the current owner and group. For reasons explained later, setting the ownerships to 0/0 for the owner and group is helpful. This is done with the following line in the PSF.

```
file_permissions -o 0 -g 0
```
The resulting ownerships are equivalent to the GNU tar options --numeric --owner=root --group=root.

#### 3.2 PSFs for Source Packages

Here is an example PSF for the 'somepackage' package, version 1.0.

```
distribution
product
title The somepackage package
description Source package for somepackage
tag somepackage
revision 1.0
control_directory ""
fileset
tag somepackage-sources
control_directory ""
file_permissions -o 0 -g 0
directory .
file *
exclude catalog
```
swign version 0.483 and later has a attribute replacement feature for the product.tag and revision attributes. They are determined from the current directory which must have the form tag-revision. The replacement strings are  $\ell_{\text{m}}$  tag and  $\ell_{\text{m}}$  revision. Hence here is a file, call it 'PSF.in', which will work for any future revision.

```
# PSF.in -- 'swign' Input file
  distribution
  product
  title The somepackage package
  description Source package for somepackage
  tag %__tag
  revision %__revision
  control_directory ""
  fileset
  tag somepackage-sources
  control_directory ""
  file_permissions -o 0 -g 0
  directory .
  file *
  exclude catalog
Here's how to use `PSF.in'
  cd somepackage-1.0
  swign -s PSF.in -u "Your GPG Name" @- | tar tvf -
  # -or -
  cat PSF.in | swign -s - -u "Your GPG Name" @- | tar tvf -
```
## <span id="page-8-0"></span>4 Verifying the Distribution

The swbis signature verification program, swverify, will verify a package in two forms 1) as a tar archive file, and 2) as a unpacked archive. The distribution can also be verified manually using the existing GNU tools tar, gpg, md5sum and sha1sum and a Ext2 compatible file system. Verifying a distribution requires comparing the archive digests (md5 and sha1) with the digests present in the authenticated GPG signed data stream.

#### 4.1 Verifying the Tar Archive File

The swyerify verifies the package in memory without installing the package in file system. If a package is signed, it will have the following files:

```
\langle path \rangle /catalog/<path>/catalog/INDEX
  ...
  <path>/catalog/<dfiles>/md5sum
  <path>/catalog/<dfiles>/sha1sum
  <path>/catalog/<dfiles>/sig_header
  <path>/catalog/<dfiles>/signature
  ...
For example:
  swverify -d @- <somepackage-1.0.tar.gz
      # - or -swverify <somepackage-1.0.tar.gz
```
#### 4.2 Verifying the Unpacked Archive

The ability to verify the unpacked form is subject to several limitations, chief among them is the package must unpack into a single directory, verication then takes place on that directory.

For example

tar zxpf somepackage-1.0.tar.gz swverify -d @:somepackage-1.0

Verifying in this way requires that tar be able to re-create the exact byte stream that existed in the original distribution.

There are many constraints on the ability to verify the unpacked archive. These restrictions do not apply when verifying the archive file itself. Here they are:

- The file system must order directory entries like the  $Ext2$  file system. (Ext3 file systems have this compatibility if dir indexes are turned off. e.g. tune2fs  $\sim$   $\sim$   $\div$   $\sim$   $\div$ /dev/device).
- The package must unpack into a single directory.
- The version of GNU tar must be compatible with the swpackage version used to make the package.
- $\bullet$  The file owners in the package are present on the system with the same ids.
- <span id="page-9-0"></span>• Whether the package has file names longer than 99 bytes. (There have been intermittent deviations with GNU tar for certain long file names.)
- The package contains 'checkdigest' script '<path>/catalog/dfiles/checkdigest'
- The package contains distribution file list '<path>/catalog/dfiles/files' (if the checkdigest script requires it, which it should).

#### 4.2.1 The `checkdigest' script

The checkdigest script is an implementation extension verification hook. swverify will execute it after verifying the GPG signature and swverify exits with its exit status. It is intended to be a shell script that verifies the unpacked archive using existing GNU tools using the techniques described in the next section "Verifying Using Existing GNU Tools".

The file 'checkdigest.sh' from the swbis distribution will work for any package.

To include a checkdigest script in the package, add the following line to the distribution object in the PSF.

```
checkdigest </usr/local/opt/src/checkdigest.sh # For Example
```
### 4.3 Verifying Using Existing GNU Tools

Verifying manually is subject to the same constraints as verifying the unpacked archive, except for the existence of the 'checkdigest' script and file list file 'catalog/dfiles/files'. The steps below that check the payload message digests are typically the checks the `checkdigest' script would perform.

The first step is to unpack.

```
rm -fr somepackage-1.0
tar zxpf somepackage-1.0.tar.gz
```
The next step is try to re-create the signed byte stream and verify with gpg like this:

```
tar cf --format=ustar -b1 --numeric --owner=root --group=root \
--exclude=catalog/dfiles/signature \
somepackage-1.0/catalog |
gpg --verify somepackage-1.0/catalog/dfiles/signature -
```
Experimenting with the --format, --numeric, --owner, and --group options may be required to get a authentic byte stream. These options depend on how the distribution was created, specically, the swign --format option and the PSF file\_permissions directive. This is why a consistent file permissions policy and tar archive format are important.

Next, try to re-create the payload byte streams like this:

```
tar cf --format=ustar -b1 --numeric --owner=root --group=root \
--exclude=somepackage-1.0/catalog \
--exclude=somepackage-1.0/catalog/\* somepackage-1.0 | md5sum
```
Then compare this md5 to the contents of `somepackage-1.0/catalog/dfiles/md5sum'. Do the same thing for the sha1 digest. If the package contains a symbolic link then you will not be able to re-create these digests because the modication time cannot be preserved for this file type. This may be a good reason source packages not contain symbolic links.

## <span id="page-10-0"></span>5 Adding New Signatures

If a package has a signature, the signature can be replaced or a new signature can be added keeping the old one.

Currently, swbis does not have a utility to make this easy, however, one is planned. The swinstall and swverify command currently support multiple signatures.

To replace the signature, all that is required is to replace the data part of the  $\sqrt{\epsilon}$  /  $\cosh$   $\cosh$   $\cosh$   $\cosh$   $\sinh$   $\sinh$  tar header, placing it before or after the existing signature member.

The signature itself must be formatted in a particular way and have a length in bytes that matches its tar header, this is currently 1024 bytes. Every signature must have the same tar header (i.e. same name) and this tar header is stored in the '<path>/catalog/dfiles/sig\_header' file.

Hence, to make a new signature member, take the data part of '<path>/catalog/dfiles/sig\_header' (512 bytes) and append the 1024 bytes of the properly formatted signature, replace or add these 1536 bytes in the archive (this currently must be done by manually splitting the file into pieces, then concatenating it back together or by using a binary editor).

Fortunately, swbis does have a utility to reproduce the signed data. gpg and dd will be used to make a signature and format it like this:

```
# First, grab the sig_header
  tar zxpf somepackage-1.0.tar.gz -O \*/catalog/dfiles/sig_header |
  dd bs=512 count=1 of=/tmp/newsig
  # Now, make the new signature
  # Note: 'swverify -WC' writes the signed data to stdout
  swverify -WC <somepackage-1.0.tar.gz |
  gpg --armor -sb -o - | dd bs=1024 conv=sync count=1 >>/tmp/newsig
For example, a package with two (2) signatures looks like this:
  somepackage-1.0/catalog/
  somepackage-1.0/catalog/INDEX
  ...
  somepackage-1.0/catalog/dfiles/sig_header
  somepackage-1.0/catalog/dfiles/signature
  somepackage-1.0/catalog/dfiles/signature
```
...

Since all but the last signature is lost when unpacked, the last signature should be the considered the primary one.

# <span id="page-11-0"></span>6 Guidelines for GNU Source Packages

Here are itemized guidelines for GNU packages:

- Use GNU tar version 1.15.x, GNU swbis version 0.483 or later versions.
- Use the default swign format option `--format=ustar'. This corresponds to tar option `--format=ustar'.
- Do not include symbolic or hard links in the distribution, make them when configuring if needed.
- Try not to make file names longer than 99 bytes because this will make verification of the unpacked directory form a little problematic until some bugs in swbis and tar are fully converged.
- $\bullet$  Set the file ownerships in the package to numeric root/root. Using the file\_permissions -o 0 -g 0 directive in the PSF is the easiest way to do this.
- Do include a 'checkdigest' script. The file './bin/checkdigest.sh' from the swbis distribution should work for any package.

Here is an example PSF.

```
# PSF.in -- Example 'swign' Input file for GNU packages.
  # Occurrences of %__tag and %__revision will be replaced
  # by values determined from the name of the current directory
  # that has the form: tag-revision
  distribution
    # dfiles dfiles # dfiles is the default
    AUTHORS <./AUTHORS # optional
    COPYING <./COPYING # optional
    checkdigest <./var/checkdigest.sh # or wherever it is on your system
    tag %__tag-%__revision # Optional, this will set '--dir' option of
                              # of swpackage.
  vendor
     the_term_vendor_is_misleading True
     tag GNU
     title GNU's Not Unix
  description "The GNU Project was launched in 1984 to develop a complete UNIX-like
  operating system which is free software: free as in freedom, not price.
  See http://www.gnu.org."
  product
    title GNU %__tag
    vendor_tag GNU
    description Source package for %__tag # More can be added
    tag %-tag \overline{u} # This is the package name
    revision %__revision # This is the package version
    control_directory ""
    fileset
       tag source
       control_directory ""
       file_permissions -o 0 -g 0
       directory .
       file *
       # exclude RCS # Not supported yet by swign
       # exclude CVS # Not supported yet by swign
       exclude catalog # required
Here is how to use the PSF to create a package with an embedded GPG signature.
  cd somepackage-1.0
  swign -s PSF.in -u "Your GPG name" @- | gzip -9 >../somepackage-1.0.tar.gz
  # Then do a couple quick tests
  swverify -d @- <../somepackage-1.0.tar.gz
  # If a checkdigest script was included and the file system is Ext2
  # compatible then the following should work, try it
  swverify -d @.
  # For some newer file system you must use the --order-catalog option
```

```
swverify --order-catalog -d @.
```
To make a nearly identical package using swpackage

```
# First, the replacement macros must be processed by swign
swign -s PSF.in --show-psf |
swpackage -s - --gpg-name="Your GPG name" \
--dir-owner=0 --dir-group=0 --files --sign @- |
gzip -9 >../somepackage-1.0.tar.gz
```
There are differences between swign and swpackage. swign uses swpackage but uses tar to write the final archive hence it is more fail safe against bugs. swign modifies the './catalog/' making '.' immediately verifiable with swverify and is simpler to use.

That's it. You now have a tar archive with one or more embedded signatures, that is created using tar, is veriable with existing tools, compatible with current practice, and conforms to the POSIX packaging standard.

## <span id="page-14-0"></span>7 Using Automake and Swbis

This section describes an Automake target to include in the top level Makefile. am file. To use it, you must get your package working with Automake and able to create a distribution using one of the standard distribution targets such as dist-gzip that is already part of Automake.

This example target is called dist-swbis. The target is designed to be symmetric with the other standard Automake targets such as dist-gzip. It uses the swign program. The 'PSF.in' file must use the  $\frac{1}{2}$ -tag and  $\frac{1}{2}$ -revision macros described above. The passphrase input options and identity is controlled by environment variables: SWPACK-AGEPASSFD, GNUPGNAME, GNUPGHOME.

```
dist-swbis: distdir
        (cd $(distdir) && swign -s PSF.in --name-version=$(distdir) @-) | GZIP=$(GZIP_ENV).
        $(sw_am__remove_distdir)
# Provide am__remove_distdir ourselves since am__remove_distdir may be a
# private automake variable.
sw\_am\_remove\_distdir = \setminus{ test ! -d $(distdir) \
      || { find $(distdir) -type d! -perm -200 -exec chmod u+w {}' ;' \ \&& rm -fr $(distdir); }; }
```
Here is an example invocation using the environment variable controls:

export SWPACKAGEPASSFD=agent; export GNUPGNAME="Your Name"; make dist-swbis

To input your passphrase from the tty, unset SWPACKAGEPASSFD or set it to "tty".

The result should be a file named 'distdir.tar.gz' that has the same layout as the package produced by dist-gzip excpept this package will carry around your GPG signature in the additional ./catalog meta-data directory.

The file should then be verified:

swverify -d @- <distdir.tar.gz That's it.

## <span id="page-15-0"></span>8 Using CVS and Swbis

This section describes how to use swbis to place GPG signatures into a source code management repository such as CVS. The application of swbis simply involves adding the  $\cdot$ ./catalog/' directory and its contents to the repository and is not specific to any particular SCM. The files in the  $\cdot$ ./catalog/' directory are either directories or ascii text regular files.

The first step is to perfectly sync-up with the repository. Empty directories should be removed and created on the fly by the Makefiles. Stray junk files in the working directory and repository need to be deleted from both. Failure to do this will result in failed veri cation although the partial success can still be useful. (Also the RCS style file Id's used by CVS may interfere the verification of the file digests.)

Step two is to initialize, add, and commit the `./catalog/' directory in the top level module. Just make the regular files empty for now. The order does not matter. The files are:

```
catalog/
catalog/INDEX
catalog/dfiles/
catalog/dfiles/INFO
catalog/dfiles/checkdigest
catalog/dfiles/md5sum
catalog/dfiles/sha1sum
catalog/dfiles/adjunct_md5sum
catalog/dfiles/files
catalog/dfiles/sig_header
catalog/dfiles/signature
catalog/pfiles/
catalog/pfiles/INFO
catalog/INFO
```
Next, checkout the './catalog/' directory. Treat it just like any other directory except you will be using the swign command to generate its contents. Then at any point of your choosing sign your working directory by running swign and then commit all of your changes to the repository including the `./catalog/' directory.

Here's how to sign:

```
make distclean;
SWPACKAGEPASSFD=agent; GNUPGNAME="Your Name" swign --name-version=module_name-
1.2.3 -s PSF.in --no-remove @.
```
This swign invocation will only alter files in './catalog/'.

Note that the  $\text{-no-remove option}$  is required as this prevents the SCM control files from being deleted. Also, the --name-version option is required.

The 'PSF. in' file has several specializatons. The %\_\_tag and %\_\_revision macros must be used and the exclude directive must exclude the SCM's working directory control files. The 'PSF.in' file must also specify a checkdigest script as this is required to verify the directory form of a package. The 'checkdigest.sh' file from swbis version 0.496 is a working example of this script.

Next, you should tag this point so it can retrieved in the future. Now, export (to exclude the SCM's control files) the module to a new directory and run swverify with the --scm option (The swverify version must be at least 0.496).

```
cvs export -r your_tag_name module_name
  cd module_name
  swverify -d --scm @.
That's it.
```